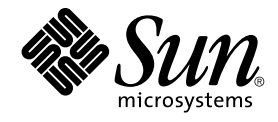

# Solaris 9 Maintenance Update 3 ご 使用にあたって

Sun Microsystems, Inc. 4150 Network Circle Santa Clara, CA 95054 U.S.A.

Part No: 817–1199–10 2003 年 4 月

Copyright 2003 Sun Microsystems, Inc. 4150 Network Circle, Santa Clara, CA 95054 U.S.A. All rights reserved.

本製品およびそれに関連する文書は著作権法により保護されており、その使用、複製、頒布および逆コンパイルを制限するライセンスのもとにおい て頒布されます。サン・マイクロシステムズ株式会社の書面による事前の許可なく、本製品および関連する文書のいかなる部分も、いかなる方法に よっても複製することが禁じられます。

本製品の一部は、カリフォルニア大学からライセンスされている Berkeley BSD システムに基づいていることがあります。UNIX は、X/Open Company, Ltd. が独占的にライセンスしている米国ならびに他の国における登録商標です。フォント技術を含む第三者のソフトウェアは、著作権によ り保護されており、提供者からライセンスを受けているものです。

Federal Acquisitions: Commercial Software–Government Users Subject to Standard License Terms and Conditions.

本製品に含まれる HG 明朝 L、HG-MincyoL-Sun、HG ゴシック B、および HG-GothicB-Sun は、株式会社リコーがリョービイマジクス株式会社から<br>ライセンス供与されたタイプフェースマスタをもとに作成されたものです。フォントとして無断複製することは禁止されています。<br>らライセンス供与されたタイプフェースマスタをもとに作成されたものです。フォントとして無断複製することは禁止されています。

Sun、Sun Microsystems、docs.sun.com、AnswerBook、AnswerBook2 、Solaris 9 Maintenance Update、SunOS、JumpStart は、米国およびその他 の国における米国 Sun Microsystems, Inc. (以下、米国 Sun Microsystems 社とします) の商標もしくは登録商標です。

サンのロゴマークおよび Solaris は、米国 Sun Microsystems 社の登録商標です。

すべての SPARC 商標は、米国 SPARC International, Inc. のライセンスを受けて使用している同社の米国およびその他の国における商標または登録商 標です。SPARC 商標が付いた製品は、米国 Sun Microsystems 社 が開発したアーキテクチャに基づくものです。

OPENLOOK、OpenBoot、JLE は、サン・マイクロシステムズ株式会社の登録商標です。

Wnn は、京都大学、株式会社アステック、オムロン株式会社で共同開発されたソフトウェアです。

Wnn6 は、オムロン株式会社、オムロンソフトウェア株式会社で共同開発されたソフトウェアです。© Copyright OMRON Co., Ltd. 1995-2000. All Rights Reserved. © Copyright OMRON SOFTWARE Co.,Ltd. 1995-2002 All Rights Reserved.

「ATOK」は、株式会社ジャストシステムの登録商標です。

「ATOK Server/ATOK12」は、株式会社ジャストシステムの著作物であり、「ATOK Server/ATOK12」にかかる著作権その他の権利は、株式会社 ジャストシステムおよび各権利者に帰属します。

本製品に含まれる郵便番号辞書 (7 桁/5 桁) は郵政事業庁が公開したデータを元に制作された物です (一部データの加工を行なっています)。

本製品に含まれるフェイスマーク辞書は、株式会社ビレッジセンターの許諾のもと、同社が発行する『インターネット・パソコン通信フェイスマー クガイド '98』に添付のものを使用しています。© 1997 ビレッジセンター

Unicode は、Unicode, Inc. の商標です。

本書で参照されている製品やサービスに関しては、該当する会社または組織に直接お問い合わせください。

OPEN LOOK および Sun Graphical User Interface は、米国 Sun Microsystems 社が自社のユーザおよびライセンス実施権者向けに開発しました。米<br>国 Sun Microsystems 社は、コンピュータ産業用のビジュアルまたはグラフィカル・ユーザインタフェースの概念の研究開発における米国 Xerox 社の<br>先駆者としての成果を認めるものです。米国 Sun Microsystems 社は米国

DtComboBox ウィジェットと DtSpinBox ウィジェットのプログラムおよびドキュメントは、Interleaf, Inc. から提供されたものです。(© 1993 Interleaf, Inc.)

本書は、「現状のまま」をベースとして提供され、商品性、特定目的への適合性または第三者の権利の非侵害の黙示の保証を含みそれに限定されな い、明示的であるか黙示的であるかを問わない、なんらの保証も行われないものとします。

本製品が、外国為替および外国貿易管理法 (外為法) に定められる戦略物資等 (貨物または役務) に該当する場合、本製品を輸出または日本国外へ持ち 出す際には、サン・マイクロシステムズ株式会社の事前の書面による承諾を得ることのほか、外為法および関連法規に基づく輸出手続き、また場合 によっては、米国商務省または米国所轄官庁の許可を得ることが必要です。

原典: *Solaris 9 Maintenance Update 3 Installation Guide*

Part No: 817-0489-11

Revision A

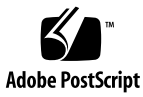

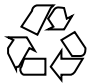

030421@5533

# 目次

[はじめに](#page-4-0) **5**

- **1** [概要](#page-8-0) **9** [Solaris 9 Maintenance Update 3](#page-8-0) とは 9 いつ [Solaris 9 Maintenance Update 3](#page-8-0) をインストールするか 9
- **[2 Solaris 9 MU3](#page-10-0)** のインストール **11** [インストール時間について](#page-10-0) 11 [インストール要件](#page-10-0) 11 Solaris 9 MU3 [のインストール](#page-11-0) 12 Solaris 9 MU [のバージョンの確認](#page-14-0) 15
- **[3 Solaris 9 MU3](#page-16-0)** のバックアウト **17** Solaris 9 MU3 [のバックアウト](#page-16-0) 17
- **4** [既知の問題](#page-20-0) **21**

[インストールに関するバグ](#page-20-0) 21 SPARC: [アップグレード後にパッチを削除すると](#page-20-0) WBEM リポジトリが壊れる可能 性がある [\(bug ID 4820614\) 21](#page-20-0) [複数のパッチアーキテクチャをサポートするパッチをインストールすると、](#page-22-0) patchadd [がエラーメッセージを表示する](#page-22-0) (bug ID 4706994) 23 install mu を sh [で起動すると正常に動作しない](#page-22-0) (bug ID 4062334) 23 patchadd [が終了メッセージを表示する](#page-22-0) 23 [システムをリブートしないと](#page-23-0) login できない (bug ID 4423853) 24

- **5** [エラーメッセージ](#page-26-0) **27**
- **[A Solaris 9 MU3](#page-30-0)** の内容 **31** [パッチリスト](#page-30-0) 31

# <span id="page-4-0"></span>はじめに

『*Solaris 9 Maintenance Update 3* ご使用にあたって』では、Solaris™ 9 Maintenance Update 3 (MU3) のインストール方法およびバックアップ方法について説明します。こ のマニュアルには記載されていない、MU3 に関する最新の問題について は、<http://docs.sun.com> の Solaris 9 Maintenance Update Collection を参照して ください。

システム管理に関する一般的な手順の詳細は、Solaris 9 System Administrator Collection - Japanese を参照してください。

対象読者

このマニュアルは、MU3 をインストールするシステム管理者を対象としています。

# 内容の紹介

第 1 [章で](#page-8-0)は、Solaris 9 MU3 の概要を説明しています。

第 2 [章で](#page-10-0)は、Solaris 9 MU3 のインストール要件とインストールの手順について説明し ています。

第 3 [章で](#page-16-0)は、Solaris 9 MU3 をバックアウトする手順について説明しています。

第 4 [章で](#page-20-0)は、既知のバグを一覧で示しています。

第 5 [章で](#page-26-0)は、インストールスクリプトとバックアップスクリプトの実行時に生成され るメッセージを示しています。

# Sun のオンラインマニュアル

docs.sun.com では、Sun が提供しているオンラインマニュアルを参照することがで きます。マニュアルのタイトルや特定の主題などをキーワードとして、検索を行うこ ともできます。URL は、<http://docs.sun.com> です。

# 表記上の規則

このマニュアルでは、次のような字体や記号を特別な意味を持つものとして使用しま す。

表 **P–1** 表記上の規則

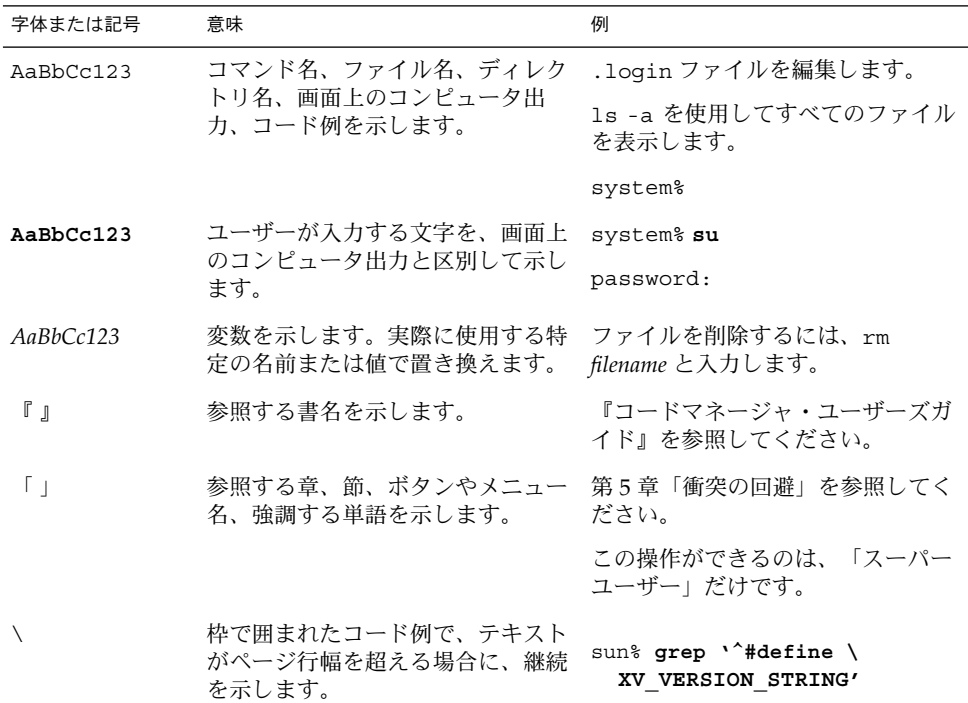

コード例は次のように表示されます。

■ C シェル

machine\_name% **command y**|**n** [*filename*]

■ C シェルのスーパーユーザー

machine\_name# **command y**|**n** [*filename*]

■ Bourne シェルおよび Korn シェル

\$ **command y**|**n** [*filename*]

■ Bourne シェルおよび Korn シェルのスーパーユーザー

# **command y**|**n** [*filename*]

[ ] は省略可能な項目を示します。上記の例は、*filename* は省略してもよいことを示し ています。

| は区切り文字(セパレータ) です。この文字で分割されている引数のうち1つだけを 指定します。

キーボードのキー名は英文で、頭文字を大文字で示します (例: Shift キーを押しま す)。ただし、キーボードによっては Enter キーが Return キーの動作をします。

ダッシュ (-) は 2 つのキーを同時に押すことを示します。たとえば、Ctrl-D は Control キーを押したまま D キーを押すことを意味します。

## 一般規則

- このマニュアルでは、英語環境での画面イメージを使っています。このため、実際 に日本語環境で表示される画面イメージとこのマニュアルで使っている画面イメー ジが異なる場合があります。本文中で画面イメージを説明する場合には、日本語の メニュー、ボタン名などの項目名と英語の項目名が、適宜併記されています。
- このマニュアルでは、「x86」という用語は、Intel 32 ビット系列のマイクロプロ セッサチップ、および AMD が提供する互換マイクロプロセッサチップを意味しま す。

はじめに **7**

<span id="page-8-0"></span>第 **1** 章

## 概要

この章では、Solaris 9 MU3 の概要を述べるとともに、どのようなときにこの製品をイ ンストールするかについて説明します。

# Solaris 9 Maintenance Update 3 とは

Solaris 9 MU3 には、Solaris 9 4/03 SOFTWARE CD にパッケージされているパッチと 同一のセットが含まれています。MU3 のインストールを行うと、システムにインス トール済みのパッチを削除することなく、システムを自動的に更新します。

Solaris 9 MU3 は、Web 上からファイルとしてダウンロードできます。

## いつ Solaris 9 Maintenance Update 3 を インストールするか

まず、システムで Solaris 9 オペレーティング環境を実行している必要があります。

そして、次の条件の両方に当てはまる場合には、Solaris 9 MU3 をインストールしま す。

- Solaris 9 4/03 オペレーティング環境でリリースされたパッチを適用したい
- 以前システムに適用したパッチをそのままにしておきたい

システムで Solaris 9 オペレーティング環境または Solaris 9 Update リリースを実行し ていて、最新の機能とハードウェアサポートにアップグレードしたい場合には、 Solaris 9 4/03 オペレーティング環境をインストールしてください。Solaris 9 4/03 オ

ペレーティング環境をインストールすることによって適用されるパッチは、インス トール済みの Solaris 9 パッチを上書きします。新たにインストールされたパッチは、 このリリースからバックアウトすることはできません。

MU は主に、Solaris オペレーティング環境を検証されたパッチレベルまで更新するた めに設計されています。特定のパッチだけをインストールしたい場合は、通常のサ ポートチャネルを通じて行なってください。

注 **–** この製品名は Solaris 9 MU3 です。コードまたはパッケージのパス名には Solaris 2.9 または SunOS™ 5.9 が使用されている場合があります。このマニュアルに記載さ れているとおりのコードあるいはパス名を使用してください。

# <span id="page-10-0"></span>Solaris 9 MU3 のインストール

この章では、Solaris 9 MU3 をインストールする方法について説明します。カスタム JumpStart™ インストールの一環として Solaris 9 MU3 をインストールする場合は、 『*Solaris 9* インストールガイド』を参照してください。

# インストール時間について

Solaris 9 MU3 のインストール時間は、次の項目によって異なります。

- マシンの CPU スピード
- 選択した install\_mu オプション
- install mu コードとパッチセットにアクセスするために使用する、ハード ディスクまたはネットワークの転送速度

-d オプションを無効にして MU3 をインストールする場合、インストール時間は短縮 されます。ただし、MU3 が提供するパッチはバックアウトできなくなります。

## インストール要件

MU3 は、Solaris 9 オペレーティング環境を実行しているシステム上にのみインストー ルできます。

ファイルシステムごとに必要なディスク容量は次の条件によって異なります。

- -d オプションを選択したかどうか
- バックアウトデータを保存するときのバックアウトディレクトリの場所

**11**

- <span id="page-11-0"></span>■ ディスクパーティションとファイルシステムごとに利用可能なディスク容量、およ びそれに対するファイルシステムごとに必要なパッチ用のディスク容量
- システムのロケール
- すでにいくつかの MU パッチがシステムにインストールされているかどうか

install\_mu スクリプトは、ディスク容量を算出します。このスクリプトは、ファイ ルシステムごとに必要なディスク容量を報告します。該当する場合は、バックアウト のディスク容量も報告します。ディスク容量の計算には数分かかります。

install\_mu スクリプトは、1 つまたは複数のファイルシステムに容量が足りないと 判断した場合、それ以上処理しません。パッチのインストールに必要なディスク容量 はほぼ正確に計算されます。しかし、バックアウトデータに必要なディスク容量は予 測値です。実際に必要なディスク容量よりも多く報告されることがあります。

次の条件の両方に当てはまる場合には、install\_mu に -f オプションを付けて実行 します。

- パッチセット (および、必要であればバックアウトデータ) を適用するのに十分な ディスク容量があることがわかっている
- ディスク容量の計算を省略したい

## Solaris 9 MU3 のインストール

Solaris 9 MU3 をインストールするには、install\_mu を実行するシステムで、 Solaris 9 オペレーティング環境がすでに稼働していなければなりません。

注 **–** Solaris 9 MU3 では、再配置可能なルートおよびサービス領域はサポートされま せん。

MU3 はシステムライブラリにパッチを適用するため、MU3 をインストールする前に システムをシングルユーザーモードでリブートするのが最善の方法です。マルチユー ザーシステムでは、個々のシステムが不安定にならないようにしてください。パッチ を当てていないバージョンのライブラリにマップしているプロセスが存在しないこと を確認してください。このようなプロセスが存在すると、あとで古いライブラリの別 のセクションにマップしようとする可能性があります。

シングルユーザーモードでは、ネットワークサービスは使用できません。 シングル ユーザーモードでシステムをブートする前に、MU3 イメージをネットワークからロー カルシステムにコピーしておく必要があります。

次のどちらかに当てはまる場合、マルチユーザーモードで NFS を使用して MU3 をイ ンストールすることになります。

- システムをシングルユーザーモードにできない
- 十分なディスク容量がないため、MU3 イメージをローカルにコピーできない

この場合、システムをできるだけ静かな状態 (つまり、ユーザーがすべてログアウト し、実行されているジョブがない状態) にしておく必要があります。

シングルユーザーまたはマルチユーザーのどちらのモードで MU3 をインストールし た場合でも、インストール後、システムをリブートする必要があります。exit コマ ンドは使用しないでください。exit コマンドを使用すると、システムは init 3 の 状態になり、システムがリブートされるまでどのユーザーもログインできなくなりま す。root ユーザーがログアウトしてしまい、他に root ユーザーが一人もログインして いない場合は、システムをリブートする必要があります。 詳細は、第 4 章「既知の問 題」を参照してください。

注 **–** 必ずオペレーティングシステムのバックアップをとってから、次の手順に進んで ください。

Solaris 9 MU3 をインストールするには、次の手順に従います。

**1.** 重要なユーザープロセスまたは重要なシステムプロセスが実行されていないことを確 認します。

注 **–** powerd プロセスが動作している場合は、そのプロセスを kill する必要があり ます。

- **2.** 現在のセッションを終了します。 CDE ログイン画面が表示されます。
- **3.** 「オプション」ボタンをクリックして、「コマンド行ログイン」を選択します。 ログインプロンプトが表示されます。
- **4.** ログイン名として **root** と入力し、**root** のパスワードを入力します。

login: **root** password: *root password*

**5.** シングルユーザーモードでリブートします。**root** のシェルプロンプトで次のように実 行します。

# **reboot -- -s**

**6. root** パスワードを入力します。 次のメッセージが表示され、システムがシステム保守モードになります。

Entering System Maintenance Mode

第 2 章 • Solaris 9 MU3 のインストール **13**

Sun Microsystems Inc. SunOS 5.9 Generic May 2002 #

**7. install\_mu** を実行します。**MU3** イメージのローカルコピーから実行するには、次 のように入力します。

# **cd** *local\_directory* # **./install\_mu** *options* 以下のオプションがコマンド行で使用できます。

表 **2–1** install\_mu のコマンド行オプション

| オプション           | 説明                                                                                                    |
|-----------------|----------------------------------------------------------------------------------------------------|
| -d              | パッチをバックアップしない。この引数を使うとソフトウェアのインス<br>トール時間が短縮される。ただし、個々のパッチをバックアウトできな<br>くなる。-вオプションと組み合わせて使うことはできない               |
| -p patchdir     | すべてのパッチが含まれているディレクトリを指定する                                                                                         |
| -q              | install muの処理状況を示すドットの表示を無効にする                                                                                    |
| $-R$ backoutdir | 指定したディレクトリにバックアウトデータを保存する。-dオプ<br>ションと組み合わせて使うことはできない                                                             |
| – f             | 十分なディスク容量があるかどうかをチェックせずに、パッチセットを<br>インストールする。このオプションを使用すると時間が短縮される。た<br>だしこのオプションは、十分な容量があることがわかっている場合にだ<br>け使用する |

**8.** インストールが完了したときに、次のメッセージが表示されることを確認してくださ い。

install\_mu completed at *date\_time*.

- このメッセージが表示された場合は、手順9に進みます。
- エラーが発生した場合は、第5[章を](#page-26-0)参照してください。
- **9.** 次のように実行してシステムをリブートします。

# **sync ; reboot** ログインプロンプトが表示されます。

注 **–** ライブラリの衝突を防ぐために、MU3 をインストールしたあとは必ずシステム をリブートしてください。

**10.** ログイン名とパスワードを入力します。

login: *login* password: *password*

# <span id="page-14-0"></span>Solaris 9 MU のバージョンの確認

Solaris 9 MU のバージョンを確認するには、次のように実行します。

# **cat /etc/release**

MU がシステムに適用したパッチを確認するには、次のように実行します。

# **showrev -p**

注 **–** Solaris 9 MU3 を適用した場合の showrev -p 出力と Solaris 9 4/03 オペレー ティング環境をインストールした場合の showrev -p 出力を比較すると、MU3 イン ストールでは次のパッチが適用されないことがわかります。

113088-01 113089-01 113090-01 113113-01 113168-02 113409-01 113477-02 113503-01 113717-06 113908-01 113909-01 114520-04 114607-01

第 2 章 • Solaris 9 MU3 のインストール **15**

# <span id="page-16-0"></span>Solaris 9 MU3 のバックアウト

必要に応じて個々のパッチを削除できます。ただし、Solaris 9 MU3 のインストール時 に install\_mu の -d オプションを使用しなかった場合に限ります。

個々のパッチをバックアウトする手順は、それぞれのパッチのディレクトリにありま す。パッチのディレクトリは /var/sadm/patch/ にあります。

注 **–** install\_mu の -d オプションを使用した場合、MU 全体をバックアウトするこ ともできません。

# Solaris 9 MU3 のバックアウト

MU3 をバックアウトする前にシステムをシングルユーザーモードでリブートするのが 最善の方法です。MU3 はシステムライブラリにパッチを適用します。マルチユーザー システムでは、個々のシステムが不安定にならないようにしてください。パッチを当 てたバージョンのライブラリにマップしているプロセスが存在しないことを確認して ください。このようなプロセスが存在すると、あとで古いライブラリの別のセク ションにマップしようとする可能性があります。

シングルユーザーモードでは、ネットワークサービスは使用できません。シングル ユーザーモードでシステムをブートする前に、MU3 イメージをネットワークからロー カルシステムにコピーしておく必要があります。

次のどちらかに当てはまる場合、マルチユーザーモードで NFS を使用して MU3 を バックアウトすることになります。

- システムをシングルユーザーモードにできない
- 十分なディスク容量がないため、MU3 イメージをローカルにコピーできない

MU3 が提供する backout\_mu スクリプトを使用すると、MU 全体をバックアウトで きます。

Solaris 9 MU3 をバックアウトするには、次の手順に従います。

- **1.** 重要なユーザープロセスまたは重要なシステムプロセスが実行されていないことを確 認します。
- **2.** 現在のセッションを終了します。 CDE ログイン画面が表示されます。
- **3.** 「オプション」ボタンをクリックして、「コマンド行ログイン」を選択します。 ログインプロンプトが表示されます。
- **4.** ログイン名として **root** と入力し、**root** のパスワードを入力します。

login: **root** password: *root password*

**5.** シングルユーザーモードでリブートします。**root** のシェルプロンプトで次のように実 行します。

# **reboot -- -s**

**6. root** パスワードを入力します。 次のメッセージが表示され、システムがシステム保守モードになります。

Entering System Maintenance Mode

Sun Microsystems Inc. SunOS 5.9 Generic May 2002 #

**7. backout\_mu** を実行します。**MU3** イメージのローカルコピーから実行するには、次 のように入力します。

```
# cd local_directory
# ./backout_mu options
```
表 **3–1** backout\_mu のコマンド行オプション

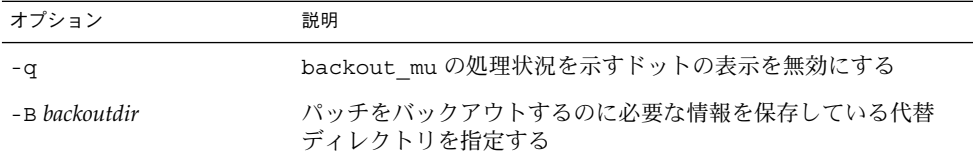

**8.** バックアウトが完了したときに、次のメッセージが表示されることを確認してくださ い。

backout\_mu completed at *date\_time*.

- このメッセージが表示された場合は[、手順](#page-18-0)9に進んでバックアウトを完了します。
- **18** Solaris 9 Maintenance Update 3 ご使用にあたって 2003 年 4 月
- <span id="page-18-0"></span>■ エラーが発生した場合は、第5[章を](#page-26-0)参照してください。
- **9.** 次のように実行してシステムをリブートします。

# **sync ; reboot** ログインプロンプトが表示されます。

注 **–** ライブラリの衝突を防ぐために、MU3 をバックアウトしたあとは必ずシステム をリブートしてください。

**10.** ログイン名とパスワードを入力します。

login: *login* password: *password*

第 3 章 • Solaris 9 MU3 のバックアウト **19**

## <span id="page-20-0"></span>既知の問題

この章では、Solaris 9 MU3 のインストールと使用に関連する既知の問題について説明 します。

# インストールに関するバグ

SPARC: アップグレード後にパッチを削除すると WBEM リポジトリが壊れる可能性がある (bug ID 4820614)

WBEM リポジトリ CIM データベースは、次の条件が重なると壊れる可能性がありま す。

1. 以下に示す Solaris 9 9/02、12/02、または 4/03 オペレーティング環境のパッチの どれかを、Solaris 9 オペレーティング環境が動作しているシステムに適用する。

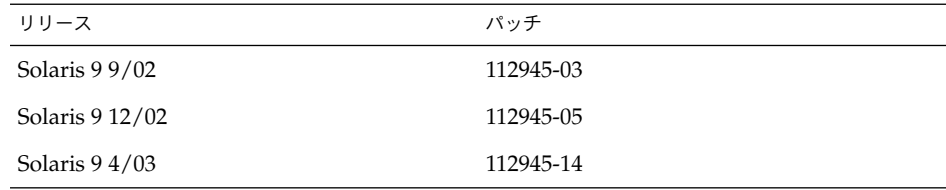

2. その後、上で適用したパッチを削除する。

WBEM リポジトリが壊れると、Solaris 管理コンソールのログビューアに次のエラー メッセージが表示されます。

```
CIM_ERR_FAILED:
/usr/sadm/lib/wbem/../../../../var/sadm/wbem/logr/
preReg/PATCH113829install/Solaris_Application.mof,18,ERR_SEM,
ERR_EXC_SET_CLASS, CIM_ERR_FAILED: Other Exception:
java.io.StreamCorruptedException: invalid stream header
```
回避方法 **:** 次に示す回避方法のどれか 1 つを選択してください。

- WBEM リポジトリが壊れないように防止するには、次の手順に従ってください。
	- 1. スーパーユーザーになります。
	- 2. パッチを適用する前に、WBEM リポジトリをバックアップします。
		- # **cp -r /var/sadm/wbem/logr** *path***/logr**

*path* には、バックアップ WBEM リポジトリのパスを指定します。

3. パッチをバックアウトしたあとで WBEM リポジトリが壊れた場合は、WBEM サーバーを停止します。

# **/etc/init.d/init.wbem stop**

- 4. バックアップ WBEM リポジトリを復元します。
	- # **cp -rf** *path***/logr /var/sadm/wbem/logr**
- 5. WBEM サーバーを再起動します。

# **/etc/init.d/init.wbem start**

■ 新しい WBEM リポジトリを作成するには、次の手順に従ってください。

注 **–** この回避方法では、壊れた WBEM リポジトリのデータは復元できません。イ ンストール時にこのリポジトリに追加されたデータは、すべて失われます。

- 1. スーパーユーザーになります。
- 2. WBEM サーバーを停止します。

# **/etc/init.d/init.wbem stop**

3. /logr ディレクトリからファイルを削除します。

# **rm /var/sadm/wbem/logr/\***

4. /notFirstTime ディレクトリを削除します。

#### # **rmdir notFirstTime**

5. WBEM サーバーを起動します。

# **/etc/init.d/init.wbem start**

- 6. 独自の MOF が存在する場合は、それらを手動でコンパイルします。
	- # **/usr/sadm/bin/mofcomp** *MOF-filename*

## <span id="page-22-0"></span>複数のパッチアーキテクチャをサポートする パッチをインストールすると、patchadd がエ ラーメッセージを表示する (bug ID 4706994)

複数のパッケージアーキテクチャをサポートするパッチをインストールすると、次の ようなエラーメッセージが

/var/sadm/install\_data/Maintenance\_Update\_log に表示されることがあり ますが、このエラーメッセージは致命的エラーを意味するものではありません。

Installing *xxxxxx-yy* (*x* of *xx*) See /var/sadm/patch/*xxxxxx-yy* log for details grep: can't open *pdgabbrev*.*extension*/pkginfo

たとえば、パッチ *123456-01* にパッチパッケージ SUNWcar と SUNWcar.u が含まれ ていた場合、次のようなエラーメッセージが表示されます。

grep: can't open SUNWcar.u/pkginfo

回避方法 **:** このエラーメッセージは無視してください。このメッセージは、パッチの インストールには影響しません。これは、patchadd(1M) から remove\_PATCH\_PROPERTIES() 関数へ、適当なパラメータが渡されなかったことを 示します。

## install\_mu を sh で起動すると正常に動作しな  $\vee$  (bug ID 4062334)

sh(1) と ksh(1) とのやりとりに問題があるため、 install\_mu ユーティリティが 特定のパッチを正常にインストールできないことがあります。この障害は、コマンド 行または管理スクリプトから次のコマンドを使用して install\_mu を起動すると発 生します。

# **/bin/sh ./install\_mu** *options*

回避方法 **:** install\_mu は、コマンド行または管理用スクリプトから次のように実行 してください。

# **./install\_mu** *options*

## patchadd が終了メッセージを表示する

/var/sadm/install\_data ディレクトリの Maintenance\_Update\_log 内に、次 に示すメッセージのどちらかが表示される可能性がありますが、これらのメッセージ は問題のあるものではありません。

One or more patch packages included in *XXXXXX-YY* are not installed on this system.

第 4 章 • 既知の問題 **23**

<span id="page-23-0"></span>Patchadd is terminating.

または

Installation of *XXXXXX-YY* failed: Attempting to patch a package that is not installed.

このメッセージは、該当のパッチの対象となるパッケージがシステム上に見当たらな いため、patchadd がそのパッチを適用しなかったことを示します。

あるアーキテクチャのパッチを別のアーキテクチャのシステムにインストールしよう とすると、patchadd はそれを検知し、このメッセージを表示します。たとえば、 sun4u パッチを sun4m システムにインストールしようとしたときなどです。

このメッセージは、1 つまたは複数のパッケージが見つからない場合にも表示されま す。管理者がパッケージを削除した可能性や、もともとインストールされていな かった可能性 (全体ディストリビューションより小さいクラスタをインストールした 場合など) があります。

回避方法 **:** このメッセージは無視してください。

## システムをリブートしないと login できない (bug ID 4423853)

シングルユーザーモードでインストールする場合は、終了時に exit コマンドを使用 しないでください。reboot コマンドを使用してください。reboot コマンドではな く exit コマンドを使用すると、次のようになります。

- システムが init 3 の状態になり、システムがリブートされるまでログインできな い
- システムがリブートされるまで、他のユーザーもログインできない
- ユーザーやプロセスがログインしようとすると、pam\_projects.so.1 がコアダ ンプする。次のメッセージが表示される

NOTICE: core\_log: in.rshd[1479] core dumped: /var/crash/core.in.rshd.1479

■ プロセスが pam\_projects.so.1 モジュールにアクセスしようとすると、システ ムコンソールに「load module」メッセージが表示される。次のようなメッセージ が表示される

cron[1433]: load\_modules: can not open module /usr/lib/security/pam\_projects.so.1

これらのメッセージは、マルチユーザーモードで MU3 をインストールした場合に も表示されます。どちらの場合でも、システムをリブートすればメッセージは表示 されなくなります。

回避方法 **:** シングルユーザーモードで MU をインストールしたあと exit コマンドを 使用してしまった場合は、システムをリブートしてください。

マルチユーザーモードで MU をインストールしたあと exit コマンドを使用してし まった場合で、root ユーザーが一人もログインしていないときにも、システムをリ ブートしてください。

<span id="page-26-0"></span>第 **5** 章

エラーメッセージ

install\_mu および backout\_mu 実行時に画面に表示されるメッセージには、すべ てのエラーが含まれているとは限りません。詳細ログファイルを調べて、インストー ルされなかったりバックアウトされなかったりしたパッチやパッケージについての、 追加情報がないかどうか確認してください。

# **more /var/sadm/install\_data/***log\_file***.***mu\_version\_name***.***date\_time*

上記の例では、引数の各部分の意味は次のとおりです。

- *log\_file* は、完了したプロセスのログファイル名。インストールの場合は、 Maintenance Update log となる。バックアウトの場合は、MU Backout log となる
- *mu\_version\_name* は、MU のバージョン。MU3 の場合は Solaris\_9MU3 となる
- *date time* は、date +%y%m%d%H%M%S からコピーされた指定日時 (*yyyymmddHHMMSS*)

注 **–** /var/sadm/install\_data/*log\_file* は最新の MU ログファイルへのシンボ リックリンクです。

エラーメッセージにはエラーの内容だけが表示されます。ここで示しているエラー コード番号は表示されません。ここで示しているエラーコード番号は参照用です。 install\_mu または backout\_mu を呼び出すスクリプトを作成するときがありま す。そのようなスクリプトでは、異常終了時の戻り値が必要になります。

signal detected.

install mu (backout mu) is terminating.

説明と対処方法 **:** (エラーコード 1) Control-C が押されて、install\_mu (また は、backout\_mu) に割り込みが発生しました。プログラムを起動し直してくださ い。install\_mu を起動し直した場合は、割り込み発生以前に適用したパッチに ついてのエラーメッセージがログファイルに現れるようになります。これらのエ ラーメッセージは無視してください。

install mu (backout mu) is unable to find the INST RELEASE file for the target file system. This file must be present for install mu (backout mu) to function correctly.

説明と対処方法 **:** (エラーコード 2) システム内に

/var/sadm/system/admin/INST\_RELEASE が見つかりません。システムが壊 れています。システムを再インストールする必要があります。

ERROR: Cannot find *\$xcommand* which is required for proper execution of install\_mu (backout\_mu).

説明と対処方法 **:** (エラーコード 3) install\_mu および backout\_mu を実行する には、特定のシステムユーティリティ (たとえば、awk、sed、grep) が /usr/bin ディレクトリおよび /usr/sbin ディレクトリに必要です。これらの ユーティリティの 1 つがありません。システム管理者に問い合わせてください。

The -B and -d arguments are mutually exclusive. 説明と対処方法 **:** (エラーコード 4) -d オプションを使用すると、バックアウトデー タは保存されません。-B オプションは、バックアウトデータを保存するディレク トリを指定します。これら 2 つのオプションは一緒に使用できません。どちらか 1 つのオプションだけで、install\_mu を起動し直してください。

The -p parameter must be a directory. *\$uPATCHDIR* is not a directory.

説明と対処方法 **:** (エラーコード 5) -p オプションに指定した引数が有効なディレク トリではありません。有効なディレクトリを -p オプションに指定して、 install\_mu (または、backout\_mu) を起動し直してください。

The -B parameter must be a directory. *\$1* is not a directory. 説明と対処方法 **:** (エラーコード 6) -B オプションに指定した引数がディレクトリで はありません。有効なディレクトリを -B オプションに指定して、install\_mu (または、backout\_mu) を起動し直してください。

Permissions on backout directory *\$BACKOUTDIR* not adequate. 説明と対処方法 **:** (エラーコード 7) -B オプションに指定した引数が書き込み可能な ディレクトリではありません。システム管理者に問い合わせてください。

Invalid option.

説明と対処方法 **:** (エラーコード 10) 指定したオプションを認識できません。表示さ れた使用方法を読んで、install\_mu (または、backout\_mu) を起動し直してく ださい。

Can't write to Log File: *\$LOGFILE* 説明と対処方法 **:** (エラーコード 11) install\_mu と backout\_mu は、そのログを /var/sadm/install\_data ディレクトリに書き込みます。 この install data ディレクトリが書き込み可能かどうかを確認して install\_mu (または、backout\_mu) を起動し直してください。

SUNWcar (core architecture root) package does not exist in /var/sadm/pkg.

説明と対処方法 **:** (エラーコード 12) /var/sadm/pkg/SUNWcar ディレクトリが システムに存在しません。システムが壊れています。システム管理者に問い合わせ てください。

install mu (backout mu) only supports the sparc architecture. install\_mu (backout\_mu) has detected ARCH= *\$LPROC*

説明と対処方法 **:** (エラーコード 13) SPARC® アーキテクチャ以外のシステム上で install\_mu (または backout\_mu) を実行しました。SPARC プラットフォーム 上で、install\_mu (または backout\_mu) を起動し直してください。

-p parameter does not point to a directory containing a .order file. Looked in *\$uPATCHDIR* and in *\$uPATCHDIR*/MU/sparc/Patches. 説明と対処方法 **:** (エラーコード 14) パッチディレクトリへのパスが指定されまし た。しかし、install\_mu は指定されたディレクトリで .order ファイルを見つ けることができませんでした。.order はパッチインストール順序を決めるために 必要なファイルです。install\_mu は、*\$path\_you\_specified* および *\$path\_you\_specified*/MU/sparc/Patches 内を検索しました。.order ファイルが 存在することを確認して、install\_mu を起動し直してください。

install mu cannot locate patch order (.order) file. Paths searched: ./sparc/Patches, MU/sparc/Patches, ./*\$uPATCHDIR*/MU/sparc/Patches.

説明と対処方法 **:** (エラーコード 15) パッチディレクトリを特定する -p オプション が install\_mu (または、backout\_mu) に指定されていないので、install\_mu (または、backout mu) はパッチディレクトリを見つけることができません。-p オプションを指定して、install mu(または、backout mu)を起動し直してく ださい。

You must be root to execute this script.

説明と対処方法 **:** (エラーコード 16) install\_mu (または、backout\_mu) を実行 するには、root 権限が必要です。これは、root ユーザーだけがパッチを適用およ び削除できるからです。root としてプログラムを起動し直してください。

install mu (backout mu) can only patch version 2.9 systems. Target system is version *\$TrgOSVers*.

説明と対処方法 **:** (エラーコード 17) Solaris 9 が稼働していないシステムにパッチを 適用しようとして install\_mu を実行しました。または、Solaris 9 が稼働してい ないシステムからパッチをバックアウトしようとして backout\_mu を実行しまし た。 install\_mu および backout\_mu は、Solaris 9 が稼働しているシステム上 で実行してください。

Not enough disk space to apply entire patch set. 説明と対処方法 **:** (エラーコード22) install\_mu がシステムを解析した結果、1 つ または複数のファイルシステムで、パッチセット全体をインストールするのに十分 なディスク容量がないことが判明しました。不足していると報告されたファイルシ

第 5 章 • エラーメッセージ **29**

ステムの空きディスク容量を増やして、install\_mu を起動し直してください。 MU3 を適用するのに十分なディスク容量があるとわかっている場合は、-f オプ ションを指定して install\_mu を起動し直してください。

Not enough disk space to save patch backout data.

説明と対処方法 **:** (エラーコード 23) install\_mu がシステムを解析した結果、 パッチのバックアウトデータを保存するのに十分なディスク容量がバックアウト ディレクトリにないことが判明しました。十分なディスク容量を持つバックアウト ディレクトリを選択して、install\_mu を起動し直してください。バックアウト ディレクトリに十分なディスク容量があるとわかっている場合は、-f オプション を指定して install\_mu を起動し直してください。

Dry run disk space check failed. 説明と対処方法 **:** (エラーコード 24) install\_mu は特別なオプションを指定して pkgadd を呼び出し、十分なディスク容量があるかどうかを検査します。/ または /var のディスク容量が極端に少ないか、システムが壊れている可能性があるた め、pkgadd が異常終了しました。システム管理者に問い合わせてください。

The -f and -D options are mutually exclusive. 説明と対処方法 **:** (エラーコード 25) install\_mu に-f オプションを指定すると、 ディスク容量の事前計算を省略します。-D オプションを指定すると、その事前計 算だけを行います。どちらか一方のオプションを選択してください。

Cannot find state file. Looked for a file of the form /var/sadm/install\_data/.mu\_state.{ *\$root\_or\_usr.date\_time*}. 説明と対処方法:(エラーコード 27) backout\_mu は、バックアウトするパッチを 調べるために、install\_mu によってインストールされたパッチのリストが 入っているファイルを必要とします。このファイルがない場合、backout\_mu は 機能しません。

## <span id="page-30-0"></span>付録 **A**

# Solaris 9 MU3 の内容

この付録では、Solaris 9 MU3 の全パッチの一覧を示します。

次の例は、1つのパッチを表します。

108561-02 : CDE 1.4 Window Manager Features Patch

4301525 4301522 4299651 4301229 4300013 4303415 4304468 4302626

パッチの各部分の意味は次のとおりです。

- 108561-02 は、パッチの ID 番号
- CDE 1.4 Window Manager Features Patch は、パッチの概要
- 4301525 4301522 4299651 4301229 4300013 4303415 4304468 4302626 は、patch ID 108561-02 によって修正されたバグ ID 番号

パッチリスト

■ **111703-03 – SunOS 5.9: /usr/ccs/bin/sccs and /usr/ccs/bin/make patch**

4654328 4222874 4514485 4483221 4504348 4631517 4654957

### ■ **111711-03 – 32-bit Shared library patch for C++**

4618537 4619221 4660290 4668167 4679619 4680478 4686364 4709155 4710815 4302954 4698028 4699194 4704604 4708982 4745600 4747931 4749398 4749628 4750936 4756106

## ■ **111712-03 – 64-Bit Shared library patch for C++**

4618537 4660290 4668167 4679619 4680478 4686364 4709155 4710815 4302954 4698028 4699194 4704604 4708982 4745600 4747931 4749398 4749628 4750936 4756106

#### ■ **111722-02 – SunOS 5.9: Math Library (libm) patch**

4652341 4664522 4810765

#### ■ **112233-05 – SunOS 5.9: Kernel Jumbo Patch**

4114317 4201022 4254013 4360843 4382913 4462509 4466085 4484338 4491038 4496935 4498831 4500536 4511634 4521521 4521525 4522402 4525533 4527648 4532512 4533078 4533108 4533270 4533712 4618812 4619870 4623395 4627510 4627620 4629569 4630754 4633008 4633015 4636049 4637031 4638346 4638608 4638981 4640282 4640982 4642754 4643857 4644123 4644346 4644731 4647361 4648171 4649851 4650210 4651201 4653044 4655634 4659588 4664740 4666799 4669486 4672677 4672730 4674788 4675827 4676535 4676707 4677620 4682258 4682918 4686943 4687362 4691127 4691670 4693350 4693574 4698325 4698684 4701854 4702559 4707874 4708822 4709147 4709805 4711013 4711133 4712247 4713409 4714245 4714688 4717581 4718366 4719361 4719365 4720790 4725524 4726041 4729479 4731198 4735093 4739920 4742711 4745795 4748411 4749934 4756968 4757023 4757311 4757718 4772038 4772938 4779758 4780672 4781113 4785538 4786613 4804524 4714062

#### ■ **112540-07 – SunOS 5.9: Expert3D IFB Graphics Patch**

4652111 4645735 4650501 4316968 4515693 4494062 4497748 4649811 4652804 4654897 4659006 4663042 4624812 4663732 4664981 4651919 4697564 4703423 4668373 4655393 4675933 4698167 4691212 4617170 4720843 4731406 4733511 4773758 4744109

#### ■ **112565-11 – SunOS 5.9: XVR-1000 GFB Graphics Patch**

4636225 4640002 4629777 4638125 4635704 4643375 4587680 4636721 4639155 4643767 4637546 4636748 4641167 4641177 4636866 4636788 4636846 4637796 4652512 4669035 4668381 4670095 4674533 4679353 4685579 4708069 4664996 4671387 4675252 4679830 4699753 4703545 4730199 4717529 4676118 4739840 4734313 4758471 4759742 4745719 4766223 4674551 4772063 4772398 4768264 4775646 4771302 4781933 4783131 4790859 4792390 4772798 4649442

#### ■ **112601-04 – SunOS 5.9: PGX32 Graphics**

4502887 4633850 4688024 4728662

#### ■ **112617-02 – CDE 1.5: rpc.cmsd patch**

4641721 4687131

#### ■ **112620-03 – SunOS 5.9: Elite3D AFB Graphics Patch**

4651358 4714683 4747203 4750896 4685879

#### ■ **112621-05 – SunOS 5.9: Creator and Creator3D: FFB Graphics Patch**

4663332 4651358 4714683 4747203 4750896 4685879 4649465

#### ■ **112622-08 – SunOS 5.9: M64 Graphics Patch**

4531901 4632595 4668719 4672129 4682681 4452851 4633941 4684877 4692693 4737335 4749353 4769331 4735033

#### ■ **112661-04 – SunOS 5.9: IIIM and X Input & Output Method patch**

4593130 4412147 4726723 4629783 4721656 4721661 4742096 4691874 4650804 4774826 4645171 4643078 4664772 4604634 4617694 4617691 4471922 4691871 4686165 4515546 4772485 4777933 4776987

#### ■ **112764-06 – SunOS 5.9: Sun Quad FastEthernet qfe driver**

4807151 4790953 4772916 4760845 4681502 4738051 4727494 4704689 4717401 4719739 4451757 4367043 4411205 4664588 4655451 4292608 4645631

#### ■ **112771-10 – Motif 1.2.7 and 2.1.1: Runtime library patch for Solaris 9**

4512887 4663311 4664492 4679034 4615922 4661767 4699202 4741124 4757112 4743372 4712265 4750419 4717502 4764309 4787387

#### ■ **112783-01 – X11 6.6.1: xterm patch**

4636452 4657934

### ■ **112785-13 – X11 6.6.1: Xsun patch**

4649617 4651949 4642632 4644622 4531892 4692623 4700844 4712590 4710958 4710402 4703884 4638864 4729267 4675755 4677235 4729905 4763009 4707069 4709009 4760672 4734353 4762797 4740125 4732113 4676222 4753720 4736505 4780894 4633549 4798375 4742744

■ **112787-01 – X11 6.6.1: twm patch**

4659947

■ **112804-01 – CDE 1.5: sdtname patch** 

4666081

■ **112805-01 – CDE 1.5: Help volume patch**

4666089

■ **112806-01 – CDE 1.5: sdtaudiocontrol patch**

4666089

■ **112807-04 – CDE 1.5: dtlogin patch**

4667119 4648724 4750889 4761698 4807292 4720523

■ **112808-03 – OpenWindows 3.6.3: Tooltalk patch**

4668701 4707187 4713445

■ **112809-02 – CDE:1.5 Media Player (sdtjmplay) patch**

4663628 4731319

■ **112810-04 – CDE 1.5: dtmail patch**

4712584 4715670 4786715 4714769 4715322

■ **112811-01 – OpenWindows 3.7.0: Xview Patch**

4690979

■ **112812-01** – **CDE 1.5: dtlp patch** 

4646929

#### ■ **112817-06 – SunOS 5.9: Sun GigaSwift Ethernet 1.0 driver patch**

4658962 4651090 4648346 4647988 4645885 4637950 4629291 4675241 4640855 4686107 4686121 4686126 4704372 4696480 4703803 4699088 4698533 4687821 4678583 4704413 4703839 4707612 4702980 4690650 4690643 4730696 4728208 4724811 4717637 4717385 4681554 4708816 4678908 4710796 4735212 4708099 4735224 4735240 4746230 4739846 4738499 4753634 4754360 4753629 4763533 4762837

■ **112834-02 – SunOS 5.9: patch scsi**

4628764 4656322 4656416

付録 A • Solaris 9 MU3 の内容 **33**

■ **112835-01 – SunOS 5.9: patch /usr/sbin/clinfo**

#### 4638788

■ **112836-02 – SunOS 5.9: patch scsa2usb**

#### 4660516 4756231

■ **112837-01 – SunOS 5.9: patch /usr/lib/inet/in.dhcpd**

4621740

■ **112838-05 – SunOS 5.9: pcicfg Patch**

4407705 4496757 4711639 4716448 4717617

■ **112839-04 - SunOS 5.9: patch libthread.so.1** 

4254013 4533712 4647410 4647927 4667173 4795308

■ **112840-03 - SunOS 5.9: patch platform/SUNW,Sun-Fire-15000/kernel/drv/sparcv9/axq**

4619267 4652995 4756231

■ **112841-06 – SunOS 5.9: drmach patch**

4652995 4659588 4664749 4669462 4696700 4769147

■ **112854-02 – SunOS 5.9: icmp Patch**

4511634 4647983

## ■ **112868-07 – SunOS 5.9: OS Localization message patch**

4658681 4685336 4706059 4681374 4733193 4734495 4736248 4775204 4767999 4809660

#### ■ **112874-14 – SunOS** 5.9: patch libc

1258570 4192824 4221365 4248430 4254013 4318178 4390053 4444569 4503048 4510326 4518988 4530367 4533712 4635556 4661997 4669963 4683320 4694626 4700602 4704190 4709984 4749274 4756113 4767215 4770160 4772960

#### ■ **112875-01 – SunOS 5.9: patch /usr/lib/netsvc/rwall/rpc.rwalld**

4664537

#### ■ **112902-11 – SunOS 5.9: kernel/drv/ip Patch**

4396697 4417647 4425786 4479794 4488694 4502640 4511634 4592876 4639079 4644731 4645471 4647361 4648388 4649557 4656795 4658216 4660167 4662169 4662866 4673676 4682913 4688392 4688398 4688704 4691577 4694560 4712511 4749268 4763402 4784039

#### ■ **112903-03 – SunOS 5.9: tun Patch**

4396697 4417647 4425786 4479794 4592876 4648388 4660167 4688392 4688398 4688704 4694560

### ■ **112904-02 – SunOS 5.9: tcp Patch**

4645471 4687850

#### ■ **112905-02 – SunOS 5.9: ippctl Patch**

4644731 4647361 4712511

■ **112906-01 – SunOS 5.9: ipgpc Patch**

4644731 4647361

#### ■ **112907-01 – SunOS 5.9: libgss Patch**

4197937 4220042 4642879

#### ■ **112908-07 – SunOS 5.9: gl\_kmech\_krb5 Patch**

4197937 4220042 4521000 4526202 4630574 4642879 4657596 4666887 4671577 4690212 4691352 4727224 4743181 4744280

## ■ **112911-03 – SunOS 5.9: ifconfig Patch**

4396697 4417647 4425786 4479794 4488694 4592876 4648388 4660167 4661975 4676731 4688392 4688398 4688704 4694560

#### ■ **112912-01 – SunOS 5.9: libinetcfg Patch**

4396697 4417647 4425786 4479794 4592876 4648388

#### ■ **112913-01 – SunOS 5.9: fruadm Patch**

4505850

#### ■ **112915-01 – SunOS 5.9: snoop Patch**

1148813 1240645 4075054 4327168 4341344 4396697 4417647 4425786 4475921 4479794 4532805 4532808 4532860 4559001 4587434 4592876 4635766 4637330 4637788 4648299 4648388

#### ■ **112916-01 – SunOS 5.9: rtquery Patch**

1148813 1240645 4075054 4327168 4341344 4475921 4532805 4532808 4532860 4559001 4587434 4635766 4637330 4637788 4648299

■ **112917-01 – SunOS 5.9: ifrt Patch**

4645471

#### ■ **112918-01 – SunOS 5.9: route Patch**

1148813 1240645 4075054 4327168 4341344 4475921 4532805 4532808 4532860 4559001 4587434 4635766 4637330 4637788 4645471 4648299

■ **112919-01 – SunOS 5.9: netstat Patch**

4645471

■ **112920-02 – SunOS 5.9: libipp Patch**

4644731 4647361 4712511

■ **112921-01 – SunOS 5.9: libkadm5 Patch** 

4197937 4220042 4642879

■ **112922-01 – SunOS 5.9: krb5 lib Patch**

4197937 4220042 4642879

### ■ **112923-02 – SunOS 5.9: krb5 usr/lib Patch**

4197937 4220042 4642879 4703622

付録 A • Solaris 9 MU3 の内容 **35**

#### ■ **112924-01 – SunOS 5.9: kdestroy kinit klist kpasswd Patch**

4197937 4220042 4642879

■ **112925-02 – SunOS 5.9: ktutil kdb5\_util kadmin kadmin.local kadmind Patch**

4197937 4220042 4642879 4646370

#### ■ **112926-03 – SunOS 5.9: smartcard Patch**

4366894 4524620 4629775 4635010 4635082 4635106 4636389 4639842 4642726 4646472 4646476 4646497 4647454 4647542 4649161 4655166 4676018 4682730 4683241

### ■ **112927-01 – SunOS 5.9: IPQos Header Patch**

4644731 4647361

#### ■ **112928-01 – SunOS 5.9: in.ndpd Patch**

4396697 4417647 4425786 4479794 4592876 4648388

## ■ **112929-01 – SunOS 5.9: RIPv2 Header Patch**

1148813 1240645 4075054 4327168 4341344 4475921 4532805 4532808 4532860 4559001 4587434 4635766 4637330 4637788 4648299

#### ■ **112941-06 – SunOS 5.9: sysidnet Utility Patch**

4519228 4678406 4683519 4698391 4698500 4704974 4711830 4719195 4759857 4787789

#### ■ **112943-07 – SunOS 5.9: Volume Management Patch**

4429002 4478237 4508734 4516578 4576802 4632847 4637525 4645142 4648750 4656914 4656931 4660125 4664713 4696741 4704081 4715667 4730706 4739995 4764186 4773530 4791015

#### ■ **112945-14 – SunOS 5.9: wbem Patch**

4486297 4496120 4626762 4639638 4641801 4641818 4641851 4643267 4644880 4645051 4645080 4645105 4645146 4645315 4645581 4645811 4647508 4648811 4649058 4654765 4655882 4656941 4658145 4674537 4682188 4686244 4696284 4699585 4700539 4701067 4720857 4739720 4742164 4742960 4754758 4759233 4766098 4766971 4768461 4769053 4769612 4769791 4769795 4769860 4769889 4770013 4770017 4770024 4770027 4771207 4771466 4771469 4771476 4773485 4781761 4786712 4786891 4792126 4795642 4809906 4813116

#### ■ **112951-04 – SunOS 5.9: patchadd and patchrm Patch**

4421583 4529289 4623249 4625879 4639323 4678605 4706994 4723617 4725419 4728892 4731056 4737767 4744964 4750803 4759158

#### ■ **112954-04 – SunOS 5.9: uata Driver Patch**

4432931 4506478 4643720 4776171

■ **112955-01 – SunOS 5.9: patch kernel/fs/autofs kernel/fs/sparcv9/autofs**

4471199 4631449

■ **112958-02 – SunOS 5.9: patch pci.so**

4657365 4779758 4695771

■ **112959-01 – SunOS 5.9: patch libfru**

4643255 4661738

#### ■ **112960-06** - **SunOS** 5.9: patch libsldap ldap\_cachemgr

4357827 4614945 4624458 4630226 4645604 4648140 4648146 4658625 4660019 4677591 4682120 4683522 4720818 4723361 4751386 4776571

■ **112961-01 – SunOS 5.9: patch platform/SUNW,Ultra-Enterprise/kernel/drv/sysctrl**

4638234

#### ■ **112963-05 – SunOS 5.9: linker patch**

4526752 4529912 4533195 4546416 4616944 4621479 4622472 4624658 4630224 4633860 4638070 4642829 4651493 4651709 4654406 4655066 4662575 4664855 4668517 4669582 4671493 4696204 4701749 4706503 4707808 4710814 4716929 4730433 4739660 4743413 4744337 4745932 4746231 4754751 4755674 4772927 4774727

### ■ **112964-03** – **SunOS** 5.9: ksh using control Z under ksh does not work well with **vi**

4223444 4702798 4750637

#### ■ **112965-01 – SunOS 5.9: patch /kernel/drv/sparcv9/eri**

4467555 4467562 4479894 4496082 4518457 4528597 4546894 4599774 4637678

■ **112966-01 – SunOS 5.9: patch /usr/sbin/vold**

4638163

■ **112967-04 – SunOS 5.9: /kernel/drv/nca Patch**

4487572 4629396 4631903 4650210 4681040

■ **112968-01 – SunOS 5.9: patch /usr/bin/renice**

4502191

■ **112969-02 - SunOS 5.9: vold slows down the boot process** 

4592827 4715363

■ **112970-03 – SunOS 5.9: patch libresolv.so.2** 

4646349 4700305 4708913 4777715

■ **112971-03 – SunOS 5.9: patch kernel/fs/cachefs**

4368576 4398885 4493561 4615194

```
■ 112972-02 – SunOS 5.9: patch /usr/lib/libssagent.so.1 /usr/lib/libssasnmp.so.1
```
4395096 4633918 4643121 4691177

■ **112975-01 – SunOS 5.9: patch /kernel/sys/kaio**

4682197

■ **112985-03 – SunOS 5.9: Volume Management Localization message patch**

4692900 4775188 4804590

■ **112987-01 – SunOS 5.9: patch /platform/sun4u/kernel/tod/sparcv9/todsg**

4618950

付録 A • Solaris 9 MU3 の内容 **37**

#### ■ **112998-02 – SunOS 5.9: patch /usr/sbin/syslogd**

4243984 4424387 4558909 4665297 4670382 4670414 4670468 4674435 4705713

■ **113020-01 – SunOS 5.9: SUNW\_LOC changes needed and Thai date format updated**

4674651 4683429

■ **113021-01 – SunOS 5.9: yesstr, nostr nl\_langinfo() strings incorrect** 

4660271

■ **113023-01 – SunOS 5.9: Broken preremove scripts in S9 ALC packages**

4707449

■ **113024-04 – SunOS 5.9: wrsm Driver Patch** 

4114317 4519289 4619267 4633655 4634907 4636186 4644822 4661403 4661424 4680447 4683307 4684649 4694445 4699257 4703343 4719669 4737372 4738280 4772117

■ **113025-01 – SunOS 5.9: libpsvcpolicy\_psr.so.1 Patch**

4640559

#### ■ **113026-05 – SunOS 5.9: /kernel/drv/md Patch**

4373671 4462054 4508010 4525396 4615383 4615387 4631270 4632281 4634737 4640578 4643091 4648067 4653481 4655532 4662172 4665951 4666299 4668224 4668960 4669927 4678627 4680610 4683907 4690701 4690983 4698878 4701093 4705486 4705513 4710390 4711969 4714648 4714923 4715369 4715443 4718706 4720138 4723547 4725693 4733518 4740375 4774716 4780601 4802281 4814438

■ **113027-01 – SunOS 5.9: libfrureg.so.1 Patch**

4687199

■ **113028-01 – SunOS 5.9: patch /kernel/ipp/flowacct**

4645622 4658416

#### ■ **113029-03** – SunOS 5.9: libaio.so.1 librt.so.1 and abi\_libaio.so.1 Patch

4222093 4491712 4529739 4529831 4529893 4635940 4635945 4636591 4665847

#### ■ **113030-02 – SunOS 5.9: /kernel/sys/doorfs Patch**

- 4659950 4699850
	- **113031-01 – SunOS 5.9: /usr/bin/edit Patch**

4635504

■ **113032-01 – SunOS 5.9: /usr/sbin/init Patch**

4503048

- **113033-03 – SunOS 5.9: patch /kernel/drv/isp and /kernel/drv/sparcv9/isp**
- 4521066 4657311 4661696 4672156 4682951 4729861
	- **113038-03 – SunOS 5.9: JFP manpages patch**
- 4808428 4809083 4695070 4742031 4688476 4710452 4717366

4529255 ■ **113049-01 – SunOS 5.9: luxadm & liba5k.so.2 Patch** 4334693 4622990 4716238 4820044 ■ **113061-01 – SunOS 5.9: UTF-8 locale UMLE patch** 4614828 4668356 4668371 ■ **113068-03 – SunOS 5.9: hpc3130 patch** 4672995 4799299 ■ **113070-01 – SunOS 5.9: ftp patch** 4658282 ■ **113071-01 – SunOS 5.9: patch /usr/sbin/acctadm** 4696138 ■ **113072-05 – SunOS 5.9: patch /usr/sbin/format** 4334693 4622990 4670999 4689757 4716238 4726667 4766161 4781880 4785642 4791416 ■ **113073-02 – SunOS** 5.9: ufs log patch 1101554 4409244 4651323 ■ **113074-04 – SunOS 5.9: ngdr.conf patch** 4654448 4712441 ■ **113075-01 – SunOS 5.9: pmap patch** 4660871 ■ **113076-02 – SunOS 5.9: dhcpmgr.jar Patch** 4643257 4673713 4687991 4731988 ■ **113077-04 – SunOS 5.9: patch su driver** 4666211 4707716 4709299 4734045 4766657 ■ **113085-02 – SunOS 5.9: Thai font enhancement** 4688066 4708093 4747781 ■ **113086-01 – SunOS 5.9: iconv modules between zh\_CN.euc and UTF-8 are incompatible** 4672806 ■ **113087-01 – SunOS 5.9: Cannot use other fonts to display Asian characters in xterm** 4692528 ■ **113096-02 – X11 6.6.1: OWconfig patch**

■ **113046-01 – SunOS 5.9: fcp Patch**

4684184 4682788 4707897

付録 A • Solaris 9 MU3 の内容 **39**

■ **113098-04 – X11 6.6.1: X RENDER extension patch** 4684184 4737595 4750162 4749332 4770510 ■ **113125-01 – SunOS 5.9: missing libc\_psr.so.1 symlink** 4704023 ■ **113145-02 – SunOS 5.9: Naturetech /platform links are not exist** 4707235 ■ **113146-02 – SunOS 5.9: Apache Security Patch** 4705227 4759882 4737442 4768221 ■ **113167-01 – SunOS 5.9: JFP xhost manpage patch** 4700173 ■ **113218-07 – SunOS 5.9: patch pcipsy** 4114317 4640542 4655634 4669486 4674788 4678396 4682258 4697219 4704996 4713409 4713787 4721396 4726041 4769411 ■ **113219-01 – SunOS 5.9: patch /platform/SUNW,Ultra-Enterprise/kernel/drv/fhc** 4114317 ■ **113220-01 – SunOS 5.9: patch /platform/sun4u/kernel/drv/sparcv9/upa64s** 4114317 ■ **113221-02 – SunOS 5.9: libprtdiag\_psr.so.1 Patch** 4664349 4665239 4697505 ■ **113222-02 – SunOS 5.9: patch /kernel/misc/nfssrv and /kernel/misc/sparcv9/nfssrv** 4531662 4658316 4683308 ■ **113223-01 – SunOS 5.9: idn Patch** 4524236 ■ **113224-01 – SunOS 5.9: efdaemon Patch** 4633009 ■ **113225-01 – SunOS 5.9: 2002c Timezone Patch** 4649654 4683487 ■ **113226-01 – SunOS 5.9: hme Driver Patch** 4364929 ■ **113228-01 – SunOS 5.9: 64 bit locale links missing in Solaris 9** 4664306 ■ **113240-03 – CDE 1.5: dtsession patch** 4701185 4743546 4763733 ■ **113244-01 – CDE 1.5: dtwm patch** 

4743546

■ **113273-01 – SunOS 5.9: /usr/lib/ssh/sshd Patch**

4708590

■ **113274-01 – SunOS 5.9: libdhcputil Patch**

4118738

■ **113275-02 – SunOS 5.9: procfs Patch**

4254013 4533712 4664249

- **113276-03 – SunOS 5.9: md\_trans Patch**
- 1101554 4373671 4409244 4462054 4696312 4714648 4715443 4720138 4742084
	- **113277-08 – SunOS 5.9: sd and ssd Patch**

4027074 4313732 4334693 4336105 4358054 4360365 4375499 4412239 4500536 4527668 4622990 4624524 4645691 4651339 4651386 4651679 4654850 4655315 4656322 4656416 4672504 4673243 4716238 4722426 4725656 4728530 4734019 4734033 4744131 4758953 4770566 4773941 4819633

■ **113278-01 – SunOS 5.9: NFS Daemon Patch**

4492876

■ **113279-01 – SunOS 5.9: klmmod Patch**

4492876

■ **113280-01 – SunOS 5.9: patch /usr/bin/cpio**

4646589 4661824 4674849 4677773 4679533 4679805 4688928

■ **113281-01 – SunOS 5.9: patch /usr/lib/netsvc/yp/ypbind**

4515621

#### ■ **113318-04 – SunOS 5.9: patch /kernel/fs/nfs and /kernel/fs/sparcv9/nfs**

4044295 4427971 4465488 4658316 4664740 4680195 4725574 4816496

■ **113319-09 – SunOS 5.9: patch /usr/lib/libnsl.so.1**

1226166 4192824 4248430 4390053 4517003 4648085 4680691 4690775 4691127 4700602 4710928 4727726 4753610 4756113 4772960 4825334

#### ■ **113320-03 – SunOS 5.9: patch se driver**

4626537 4655495 4730608 4735231 4755417

#### ■ **113321-03 – SunOS 5.9: patch sf and socal**

4451550 4492895 4589401 4643768 4657427

■ **113322-01 – SunOS 5.9: patch uucp**

4686442

■ **113323-01 – SunOS 5.9: patch /usr/sbin/passmgmt**

4687515

■ **113325-01 – SunOS 5.9: patch powerd**

4678303 4697189 4697205 ■ **113326-01 – SunOS 5.9: tar Patch** 4662552 ■ **113327-01 – SunOS 5.9: pppd Patch** 4684948 ■ **113328-01 – SunOS 5.9: tmpfs Patch** 4682537 ■ **113329-01 – SunOS 5.9: lp Patch** 4640166 ■ **113330-01 – SunOS 5.9: rpcbind Patch** 1226166 4690775 ■ **113331-01 – SunOS 5.9: usr/lib/nfs/rquotad Patch** 4683311 ■ **113332-04 – SunOS 5.9: libc\_psr.so.1 Patch** 4666069 ■ **113334-01 – SunOS 5.9: udfs Patch** 4548887 4651869 4655796 4714259 ■ **113335-01 – SunOS 5.9: devinfo Patch** 4522638 ■ **113361-02 – SunOS 5.9: Sun Gigabit Ethernet 3.0 driver patch** 4671573 4527681 4759414 4656013 4718277 4650055 4707744 ■ **113374-02 – X11 6.6.1: xpr patch** 4704388 ■ **113390-01 – SunOS 5.9 : CTYPE errors in "ar" locale** 4728460 ■ **113391-01 – SunOS 5.9 : S9 : CTYPE errors in "He\_IL"/"he" locales** 4728469 ■ **113400-01 – SunOS 5.9: zh\_CN.GBK is incomplete for 64 bit** 4762909 ■ **113403-02 – SunOS 5.9: Tamil/Kannada/Gujarati/Bengali support** 4769446 4752426 4767689 4767747 ■ **113405-02 – SunOS 5.9: sync with 4751190 for th\_TH.UTF-8 locales** 4751190

■ **113407-02 – SunOS 5.9: Added Five stroke input method support in S9U3** 

4741018 4783961 4749970 4749975

■ **113424-01 – CDE 1.5: message patch to add IM title in the workspace menu** 

4731995

- **113432-06 – SunOS 5.9: Introduction Fujitsu SPARC64-V platforms patch**
- **113434-06** SunOS 5.9: /usr/snadm/lib Library and Differential Flash Patch

4385866 4391400 4501772 4642585 4655075 4660835 4707022 4723051 4724529 4734649 4744624 4750446 4753030 4759768 4760694 4761562 4761681 4763919 4767378 4767678 4768717 4793554 4812304

■ **113445-02 – SunOS 5.9: schpc Patch**

4640542 4697219 4704996 4779758 4695771

■ **113446-02 – SunOS 5.9: dman Patch**

4640542 4697219 4704996 4707993

■ **113447-01 – SunOS 5.9: libprtdiag\_psr Patch**

4640542 4697219 4704996

■ **113449-01 – SunOS 5.9: gld Patch**

4667724

■ **113451-03 – SunOS 5.9: IKE Patch** 

4508547 4628774 4628901 4653051 4666686 4673333 4687237 4704460 4739746 4741543 4745493 4745709

■ **113453-03 – SunOS 5.9: sockfs Patch**

4640282 4640982 4653919 4681040 4711013

■ **113454-05 – SunOS 5.9: ufs Patch**

1101554 4409244 4490164 4507281 4512855 4640210 4662795 4663287 4714988 4734635 4764514 4766103

■ **113456-01 – SunOS 5.9: adb modules**

1101554 4409244

■ **113457-01 – SunOS 5.9: ufs headers**

1101554 4409244

■ **113459-01 – SunOS 5.9: udp patch**

4511634

## ■ **113464-02 – SunOS 5.9: IPMP Headers Patch**

4373671 4462054 4661975 4676731 4710160 4714648 4715443 4720138

■ **113467-01 – SunOS 5.9: seg\_drv & seg\_mapdev Patch**

4533078 4533108 4630754 4638608 4644346 4648171

付録 A • Solaris 9 MU3 の内容 **43**

■ **113470-01 – SunOS 5.9: winlock Patch**

4533078 4533108 4630754 4638608 4644346 4648171

■ **113471-02 – SunOS 5.9: truss Patch**

4254013 4533078 4533108 4533712 4630754 4638608 4644346 4648171

■ **113472-01 – SunOS 5.9: madv & mpss lib Patch**

4533078 4533108 4630754 4638608 4644346 4648171

■ **113475-02 – SunOS 5.9: usr/lib/security crypt Patch**

4192824 4248430 4390053 4700602 4715561

■ **113476-05 – SunOS 5.9: usr/lib/passwdutil.so.1 pam\_ldap Patch**

4192824 4248430 4357827 4390053 4658625 4660019 4670947 4677591 4682120 4683522 4700602 4709300 4743707 4747441 4751394 4754634 4756113

■ **113480-02 – SunOS 5.9: usr/lib/security/pam\_unix.so.1 Patch**

4192824 4248430 4390053 4700602 4756113

■ **113482-01 – SunOS 5.9: sbin/sulogin Patch**

4192824 4248430 4390053 4700602

■ **113483-02 – SunOS 5.9: usr/lib/netsvc/yp/rpc.yppasswd Patch**

4192824 4248430 4283355 4390053 4700602

■ **113484-02 – SunOS 5.9: WBEM SDK Localization message patch**

4733195

■ **113485-01 – SunOS 5.9: DHCP Manager Localization message patch**

4733194

■ **113488-01 – SunOS 5.9: Field Replacement Unit ID Platform & Access Library Patch**

4703981 4715000

■ **113489-02 – SunOS 5.9: sbd & sbdp Patch**

4641546 4696700

■ **113490-01 – SunOS 5.9: Audio Device Driver Patch**

4660099 4670245 4701098

■ **113492-01 - SunOS 5.9: fsck Patch** 

4640210 4693730 4714988 4734635

■ **113493-01 – SunOS 5.9: libproc.so.1 Patch**

4725696

■ **113494-01 – SunOS 5.9: iostat Patch**

4511098 4679590

■ **113495-01 – SunOS 5.9: cfgadm Library Patch** 4433415 4672974 ■ **113496-01 – SunOS 5.9: inetd Patch** 4383820 ■ **113513-02 – X11 6.6.1: platform support for new hardware** 4731970 4726510 ■ **113538-05 – SunOS 5.9: ngdr Patch** 4613988 4661605 4669462 4675057 4696700 4746505 4756231 4759384 4779758 ■ **113541-02 – X11 6.6.1: XKB patch** 4689365 4633549 ■ **113571-02 – SunOS 5.9: eFCode & fcgp2 Patch** 4495650 4692542 ■ **113572-01 – SunOS 5.9: docbook-to-man.ts Patch** 4649171 ■ **113573-01 – SunOS 5.9: libpsvc Patch** 4487110 4718737 ■ **113574-02 – SunOS 5.9: SUNW,Sun-Fire-880 libpsvc Patch** 4487110 4718737 ■ **113575-03 – SunOS 5.9: sendmail Patch** 4678365 4697068 4704672 4704675 4706596 4706608 4706632 4706660 4720281 4725387 4728227 4737586 4756570 4798135 4808977 4809539 ■ **113576-01 – SunOS 5.9: /usr/bin/dd Patch** 4632818 ■ **113577-01 – SunOS 5.9: /usr/kernel/sched/FX Patch** 4701391 ■ **113578-01 – SunOS 5.9: inetboot Patch** 4670609 ■ **113579-01 – SunOS 5.9: ypserv/ypxfrd Patch** 4737417 ■ **113580-01 – SunOS 5.9: mount Patch** 4715028 ■ **113581-01 – CDE 1.5: message patch to add to /usr/dt/bin/dtlp** 4646929 ■ **113584-01 – SunOS 5.9: yesstr, nostr nl\_langinfo() strings incorrect in S9**

付録 A • Solaris 9 MU3 の内容 **45**

4745109 ■ **113713-02 – SunOS 5.9: pkginstall Patch** 4720211 4786593 ■ **113716-01 – SunOS 5.9: sar & sadc Patch** 4627454 4723484 ■ **113718-01 – SunOS 5.9: usr/lib/utmp\_update Patch** 4705891 ■ **113720-01 – SunOS 5.9: rootnex Patch** 4692542 ■ **113742-01 – SunOS 5.9: smcpreconfig.sh Patch** 4704611 ■ **113746-01 – SunOS 5.9: uxlibc Localization message patch** 4760256 ■ **113762-02 – X11 6.6.1: xdm patch** 4748474 4707057 4707069 4721898 4740125 ■ **113764-02 – X11 6.6.1: keyboard patch** 4716868 4237479 4633549 ■ **113789-01 – CDE 1.5: dtexec patch** 4759425 ■ **113796-02 – CDE 1.5: Tooltalk feature patch** 4722127 4741187 4744289 4784893 ■ **113798-01 – CDE 1.5: libDtSvc feature patch** 4720526 ■ **113799-01 – SunOS 5.9: solregis Patch** 4762680 ■ **113813-02 – SunOS 5.9: Gnome Integration Patch** 4752366 4770721 ■ **113831-02 – SunOS 5.9: Estonian decimal point character incorrect** 4733239 ■ **113839-01 – CDE 1.5: sdtwsinfo feature patch** 4729180 ■ **113841-01 – CDE 1.5: answerbook feature patch** 4729199

■ **113861-01 – CDE 1.5: dtksh feature patch**

4729959

■ **113863-01 – CDE 1.5: dtconfig feature patch**

4732757

■ **113868-01 – CDE 1.5: PDASync patch**

4653758 4705576 4642465

■ **113896-01 – SunOS 5.9: en\_US.UTF-8 locale patch** 

4746498 4749928 4633291 4758189 4761039 4753468 4757704 4765728 4765666 4751190 4751699 4767922 4768220

■ **113902-03 – SunOS 5.9: Asian UTF-8 iconv modules enhancement**

4702278 4750690 4772950

■ **113904-02 – SunOS 5.9: 7 indic scripts support in Asian UTF-8 locales**

4768804 4752112 4752144 4790423

#### ■ **113906-01 – SunOS 5.9: Fixed some functional problems in Chinese locales**

4731208 4677334

■ **113911-01 – SunOS 5.9: BCP applications hangs with NIS in asian locales**

4784597

■ **113923-02 – X11 6.6.1: security font server patch**

4764193

#### ■ **113964-04 – SunOS 5.9: usr/sbin/6to4relay patch**

1148813 1240645 4075054 4327168 4341344 4475921 4532805 4532808 4532860 4559001 4587434 4635766 4637330 4637788 4639729 4648299 4660167 4661975 4673190 4676731 4688392 4688398 4688704 4690565 4694560 4699047 4701276 4705755 4726444 4728056 4728423 4804064

■ **113971-01 – SunOS 5.9: ATOK12 patch**

4770994

■ **113973-01 – SunOS 5.9: adb Patch**

4664740

■ **113975-01 – SunOS 5.9: ssm Patch**

4709170

■ **113977-01 – SunOS 5.9: awk/sed pkgscripts Patch**

4737594

■ **113978-01 – SunOS 5.9: syseventconfd Patch**

4737409 4745393

■ **113981-02 – SunOS 5.9: devfsadm Patch**

付録 A • Solaris 9 MU3 の内容 **47**

4334693 4517655 4622990 4703964 4716238 4734853 ■ **113984-01 – SunOS 5.9: iosram Patch** 4721302 ■ **113993-02 – SunOS 5.9: mkfs Patch** 4708464 4721124 ■ **114003-01 – SunOS 5.9: bbc driver Patch** 4706975 ■ **114004-01 – SunOS** 5.9: sed Patch 4727485 ■ **114006-01 - SunOS 5.9: tftp Patch** 4656587 ■ **114008-01 – SunOS 5.9: cachefsd Patch** 1250956 4110712 4230685 4338920 4467621 4507274 4616030 4698882 4698886 4740460 ■ **114010-01 – SunOS 5.9: m4 Patch** 4174383 ■ **114014-01 – SunOS 5.9: libxml Patch** 4665029 4668974 4702333 ■ **114016-01 – tomcat security patch** 4759554 ■ **114020-01 – SunOS 5.9: Synching Euro UTF-8s to include Indic scripts** 4773318 ■ **114033-01 – SunOS 5.9: Fixing hebrew input method problems** 4755447 ■ **114037-01 – SunOS 5.9: patch for supporting indic script** 4774476 ■ **114039-01 – SunOS 5.9: Bug fix for dtpad column in Euro UTF-8 locales** 4773166 ■ **114125-01 - SunOS 5.9: IKE should support hardware assist for certs and Oakley** 4666686 4673333 4687237 4704460 4739746 4745493 4745709 ■ **114126-01 – SunOS 5.9: todds1287 patch** 4692023 ■ **114127-01 – SunOS 5.9: abi\_libefi.so.1 Patch** 4334693 4622990 4716238

■ **114128-01 – SunOS 5.9: sd\_lun patch** 4334693 4622990 4716238 ■ **114129-01 – SunOS 5.9: multi-terabyte disk support -libuuid patch** 4334693 4622990 4716238 ■ **114131-01 – SunOS 5.9: multi-terabyte disk support - libadm.so.1 patch** 4334693 4622990 4716238 ■ **114132-01 – SunOS 5.9: fmthard patch** 4334693 4622990 4716238 ■ **114133-01 – SunOS 5.9: mail Patch** 4705717 ■ **114135-01 – SunOS 5.9: at utility Patch** 4776480 ■ **114153-01 – SunOS 5.9: Japanese SunOS 4.x Binary Compatibility(BCP) patch** 4775198 4775194 ■ **114165-01 – CDE 1.5: SUNWsregu Localization message patch** 4762680 ■ **114211-01 – SunOS 5.9: WBEM Localization message patch** 4786427 4767999 ■ **114215-02 – SunOS 5.9: Install/admin Localization message patch** 4788175 4804609 ■ **114217-01 – SunOS 5.9: Install/admin Localization message patch** 4788175 ■ **114219-02 – CDE 1.5: sdtimage patch** 4746059 4728421 ■ **114221-02 – SunOS 5.9: UR bug fixes** 4791189 4789202 ■ **114224-01 – SunOS 5.9: csh Patch** 4479584 ■ **114226-01 – SunOS 5.9: zsh driver Patch** 4639552 ■ **114227-01 – SunOS 5.9: yacc Patch** 4735960 ■ **114229-01 – SunOS 5.9: action\_filemgr.so.1 Patch**

4714071 ■ **114231-01 – SunOS 5.9: rpcmod Patch** 4662762 ■ **114233-01 – SunOS 5.9: rsm Patch** 4679690 4700142 4728023 4754589 ■ **114235-01 – SunOS 5.9: libsendfile.so.1 Patch** 4640982 4711013 ■ **114244-01** – SunOS 5.9: some characters can't be shown in GBK and GB18030 **locales** 4771032 ■ **114274-02 – SunOS 5.9: Add missing euro entries to UTF-8 fontpaths** 4789856 4798658 4762506 ■ **114282-01 – CDE 1.5: libDtWidget patch** 4776648 ■ **114312-01 – CDE1.5: GNOME/CDE Menu for Solaris 9** 4748729 ■ **114321-01 – SunOS 5.9: Patch Manager Localization message patch** 4795479 ■ **114325-01 – SunOS 5.9: psvcobj Patch** 4658782 ■ **114326-02 – SunOS 5.9: /usr/lib/dcs Patch** 4683247 4775925 ■ **114329-01 – SunOS 5.9: /usr/bin/pax Patch** 4766460 ■ **114331-01 – SunOS 5.9: power Patch** 4776968 4785495 ■ **114332-02 – SunOS 5.9: c2audit & \*libbsm.so.1 Patch** 4457028 4499864 4712958 4761401 ■ **114335-01 – SunOS 5.9: usr/sbin/rmmount Patch** 4705226 ■ **114338-01 – SunOS 5.9: todm5819 Patch** 4721451 ■ **114339-01 – SunOS 5.9: wrsm header files Patch** 4619267 4661424 4694445 4738280

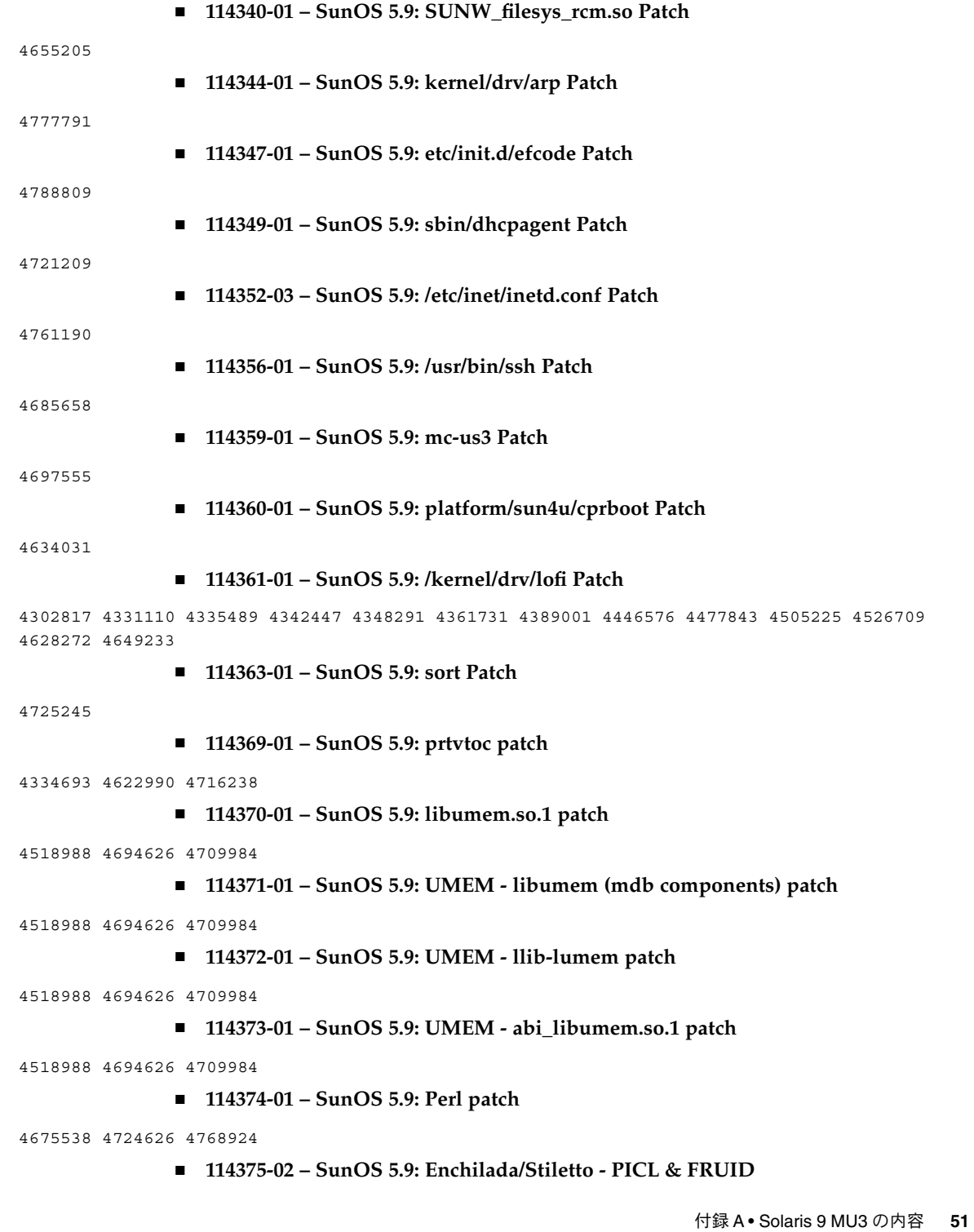

4490112 4510864 4599397 4679229 4692005 4692053 4710160 4710161 4713409 4726041 4733895 4733898 4760403 4776134 ■ **114376-02 – SunOS 5.9: Enchilada/Stiletto - platform links** 4713409 4726041 4780672 ■ **114377-03 – SunOS 5.9: Enchilada/Stiletto - BSC comms support** 4713409 4764078 4781113 4819633 ■ **114378-02 – SunOS 5.9: Enchilada/Stiletto TOD driver** 4713409 4781113 4819633 ■ **114379-01 – SunOS 5.9: Enchilada/Stiletto - libprtdiag support** 4713409 4726041 ■ **114380-01 – SunOS 5.9: Enchilada/Stiletto - rmc\_comm/rmcadm/rmclomv/librsc support** 4726041 ■ **114381-03 – SunOS 5.9: rmc\_comm/rmcadm/rmclomv/librsc patch** 4726041 4733895 4762548 4775419 4781113 4819633 ■ **114382-01 – SunOS 5.9: Enchilada/Stiletto - bge driver** 4726041 ■ **114383-02 – SunOS 5.9: Enchilada/Stiletto - pca9556 driver** 4726041 4781113 4819633 ■ **114384-02 – SunOS 5.9: Enchilada/Stiletto - mc-us3i driver** 4726041 4781113 4819633 ■ **114385-02 – SunOS 5.9: Enchilada/Stiletto - pmugpio pmubus driver** 4726041 4781113 4819633 ■ **114386-02 – SunOS 5.9: todm5819p\_rmc driver patch** 4726041 4781113 4819633 ■ **114387-02 – SunOS 5.9: Enchilada/Stiletto - scadm support** 4448914 4726041 4733895 ■ **114388-01 – SunOS 5.9: dmfe driver patch** 4463714 4498135 4643212 4646439 ■ **114389-01 - SunOS 5.9: devinfo doesn't work on disks with EFI labels** 4745581 ■ **114390-01 – SunOS 5.9: Slot 1 DR - GPTWOCFG patch** 4779758 ■ **114391-01 – SunOS 5.9: Slot 1 DR - Efcode Patch**

4659144 4779758

■ **114392-01 – SunOS 5.9: Slot 1 DR - Efcode Patch**

4682824 4779758

■ **114393-02 – SunOS 5.9: cpc Patch**

4819633

■ **114394-02 – SunOS 5.9: trapstat Patch**

4819633

■ **114395-03 – SunOS 5.9:**

4819633

■ **114418-02 – SunOS 5.9: cpr patch**

4807341 4819633

■ **114470-02 – SunOS 5.9: XVR-4000 Graphics Patch**

4796037 4797704 4796973 4799777 4792452 4801660 4800526 4812003 4802530 4804995 4808067 4796917

- **114473-03 – SunOS 5.9: Introduction Fujitsu SPARC64-V platforms patch**
- **114482-02 – SunOS 5.9: flarcreate Patch**

4385866 4391400 4655075 4753030 4767378 4767678 4768717 4801439

■ **114495-01 – CDE 1.5: dtprintinfo patch**

4788209

■ **114497-01 – CDE 1.5: dtsession patch**

4788212

■ **114501-01 – SunOS 5.9: drmproviders.jar Patch**

4712814

■ **114503-03 – SunOS 5.9: usr/sadm/lib/usermgr/VUserMgr.jar Patch**

4762502 4803524

■ **114507-01 – SunOS 5.9: date problems in he\_IL.UTF-8 locale**

4791206

■ **114509-01 – SunOS 5.9: cs\_CZ Locale not usable**

4793388

- **114510-01 – SunOS 5.9: Introduction Fujitsu SPARC64-V platforms patch**
- **114513-02 – SunOS 5.9: patch for Japanese and English X man pages**

4811454 4797892 4801395

■ **114516-01 - SunOS 5.9: patch for English sdtudctool man pages for S9UR3** 

4808428

付録 A • Solaris 9 MU3 の内容 **53**

■ **114561-01 – X11 6.6.1: X splash screen patch**

## 4807285

■ **114636-02 – SunOS 5.9: KCMS security fix** 

#### 4661008 4774256

■ **114711-01 – SunOS 5.9: usr/sadm/lib/diskmgr/VDiskMgr.jar Patch**

4818306